# Welcome to ESOL online E1/E2 Autumn Term 2021

**Week 2 – LESSON 1 Recap Safeguarding, Use the chat on Zoom course on ACL website**

Welcome! Welcome back! Welcome! Welcome back!

# **What's the weather like today?**

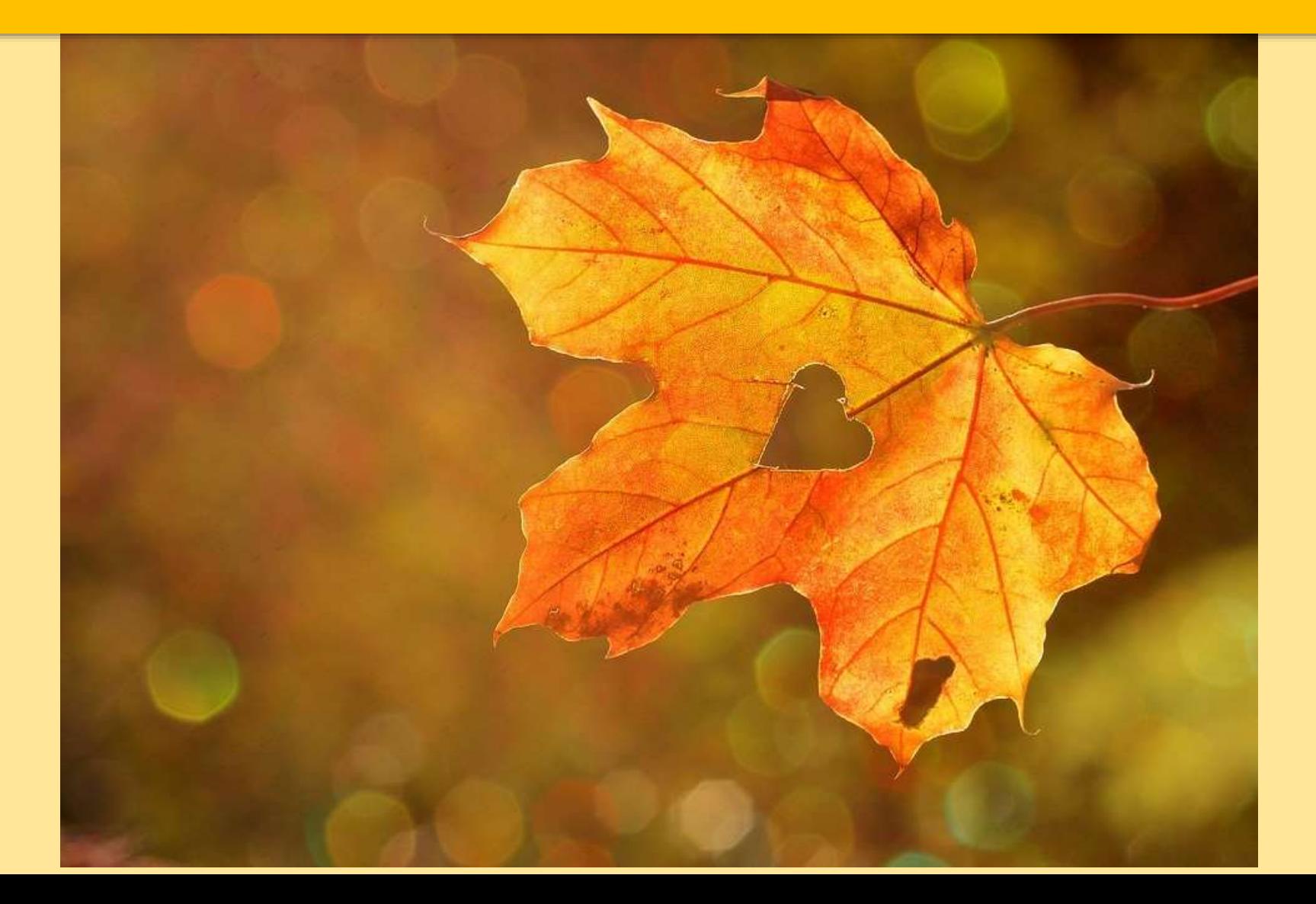

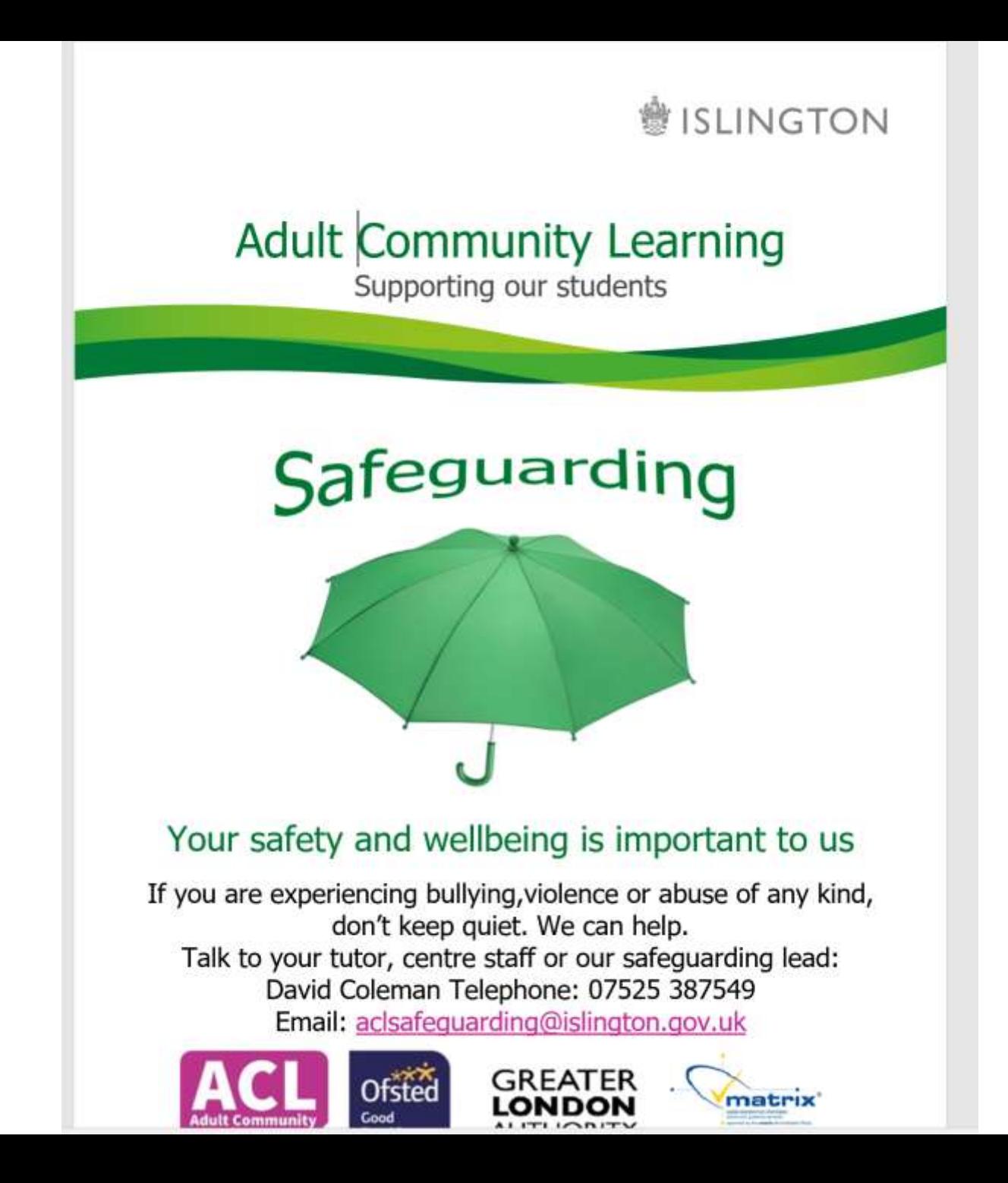

**What is Safeguarding?**

**Safeguarding** is about making people feel safe.

**You should feel safe where you learn.**

Everyone should feel **safe** from abuse.

**abuse** = to make someone feel bad or to hurt someone

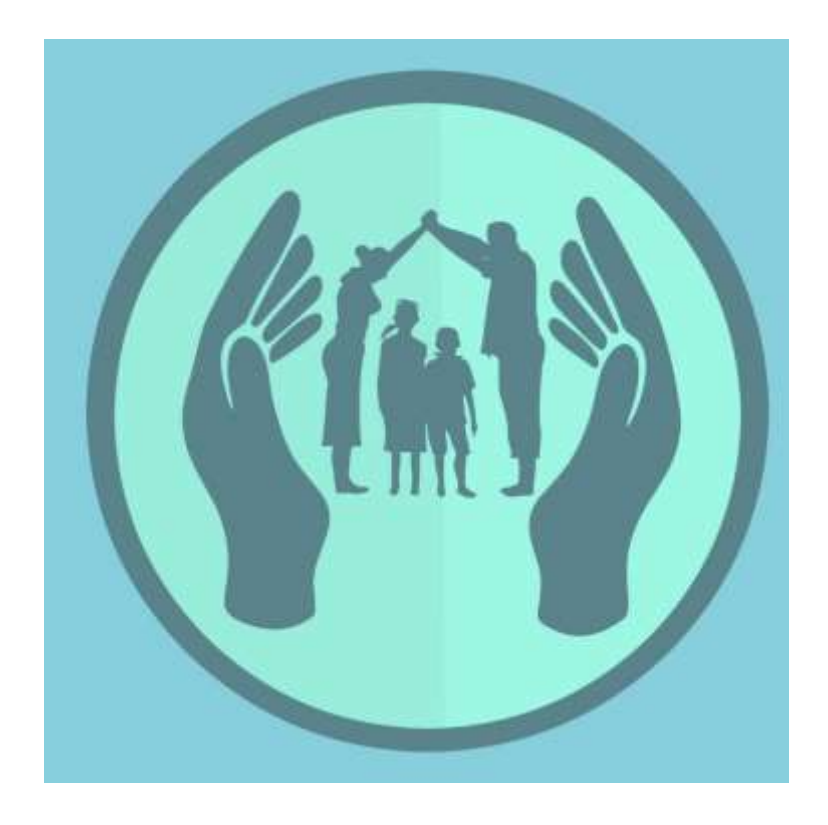

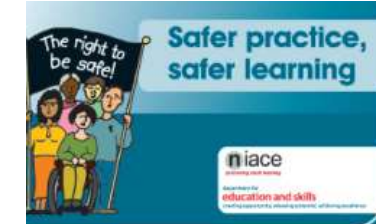

I feel

safe here!

s.

# Safer learning

1 must

respect other

You have the right to feel safe where you learn.

Other people should not hurt or abuse you in any way. Other people should not threaten to hurt or abuse you.

Your responsibilities are:

- to respect other people's rights to safety:
- . not to hurt or abuse others: and . not to threaten to hurt or abuse others

There are staff who are there to support you and help make your place of learning safe.

This guide uses the words abuse, responsibility and threaten.

- 'Abuse' is when someone does something to you that makes you feel bad or hurts you.
- 'Responsibility' means something you need to do. . 'Threaten' means when someone makes you feel like they are going to hurt

or abuse you.

#### What should you do if you think you are being hurt or abused?

If you think you have been hurt or abused by another student or learner, member of staff or visitor, you should report this as soon as possible. Tell someone you trust about what is happening. Find out from your tutor, student support services or other trusted staff member who is responsible for protecting learners. Sometimes these are called Child or Vulnerable Adults Safeguarding Officers. Put their details here:

#### ACL Safeguarding Officer contact: 07525 387549

Or email: ACLsafeguarding@islington.gov.uk

You can also contact:

- Samaritans 08457 909090
- Victim Support 0845 3030900

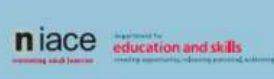

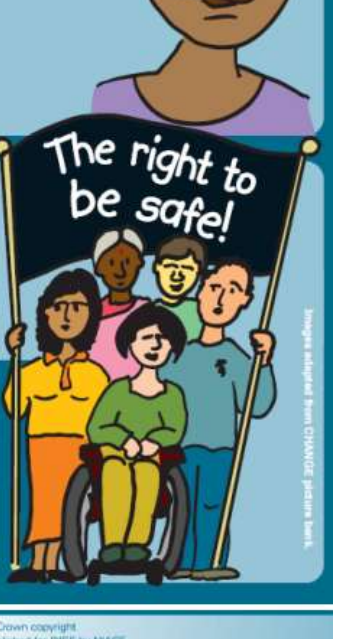

Published for DIES by NACE 21 De Montfort Street, Leicester LE1 7GE

Further copies can be obtained, quoting ref. 00491-2007LEF-EN, from: DFES Publications, PO Box 5050, Sherwood Park, Annesley, Nottingham NG15 0DJ<br>Tel: 0645 60 222 60 Fax: 0845 60 333 60 Email: dfes@prolog.uk.com ISBN 978-1-84478-953-5

est by Creative by Design 130<br>Toy Aspoct Britions and Pont 139<br>Lidadod from CHANGE picturable

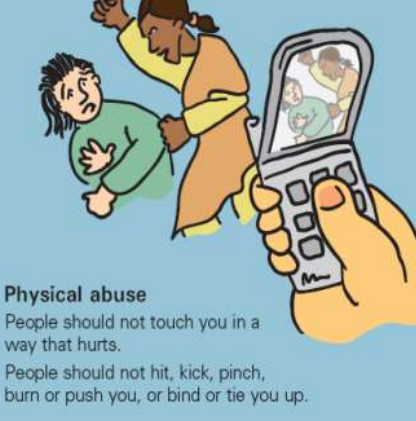

#### People should not touch you in a way that hurts. People should not hit, kick, pinch,

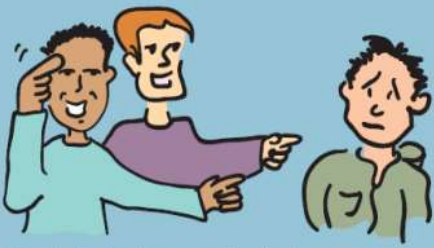

Psychological or emotional abuse People should not upset you by bullying or teasing you.

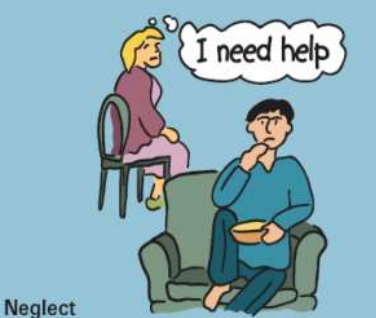

If you have personal care support, people who are there to help you should not neglect you or ignore you. People should not take away your rights to basic living needs such as shelter, food and water, clothing and medicine.

People should not take away your right to make your own choices.

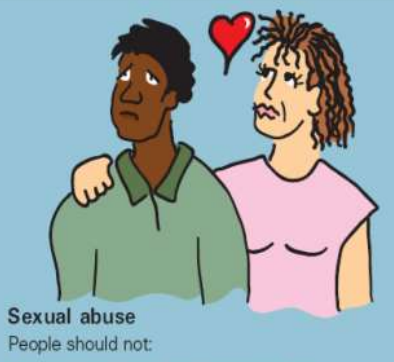

People should not:

- . touch you if you don't want them to;
- . make you touch them if you don't want to;
- . say sexual things to you if you don't want them to;
- . make you touch the sexual parts of their bodies if you don't want them to:
- . make you take part in a sexual act with them if you don't want them to.

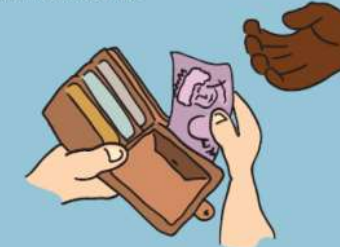

Financial, money or material abuse People should not steal from you. People should not bully you into handing over your money or things you own.

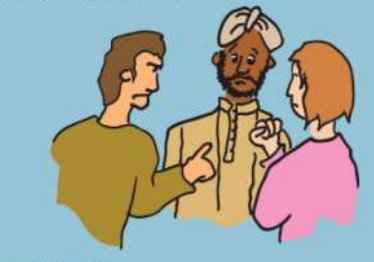

**Discrimination** People should not treat you badly because of your:

- $e$  age;
- · disability:
	- · gender (whether you are male or female);
- · ethnicity;
	- · religion; or
	- . who you choose for your girlfriend or boyfriend.

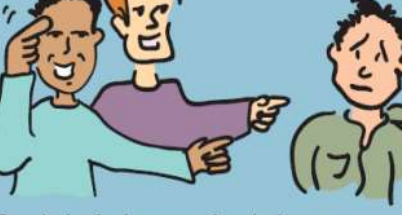

Information Advice and Guidance

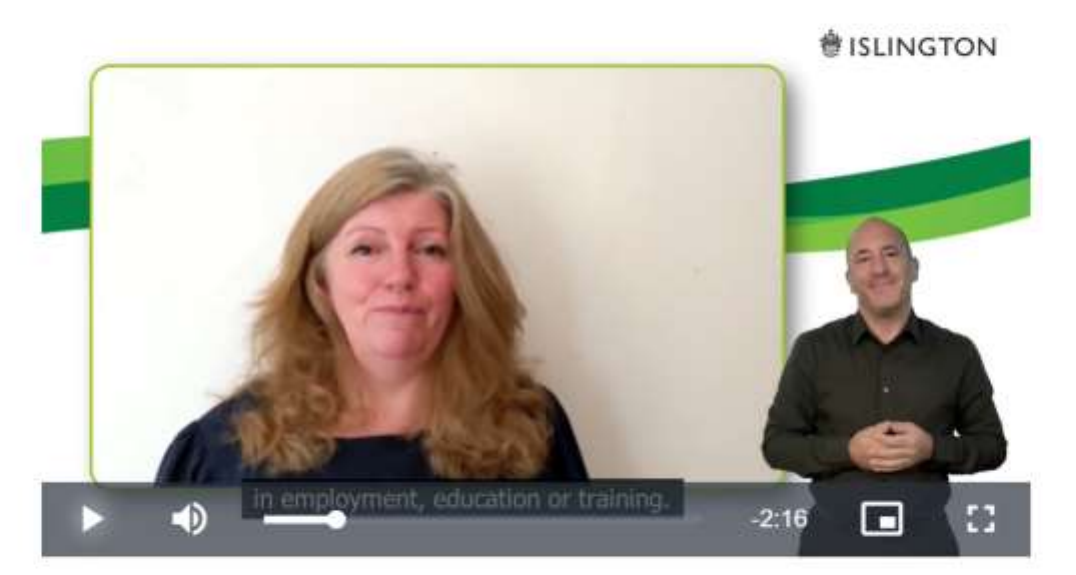

### IAG one-on-one sessions (by appointment only)

This term we are offering Information Advice and Guidance session online Monday afternoons from 1.00 - 4.00pm and Wednesday mornings from 9.30 - 12.30.

To book an appointment contact Alison Moore 07808879044 or email Alison.Moore@islington.gov.uk

# CLASS OBJECTIVES

- 1. Say today's day and date, describe the weather.
- 2. Check homework.
- 3. Learn to use Reactions and Chat in Zoom.
- 4. Learn where to find your Moodle course online.
- 5. Introduce yourself.

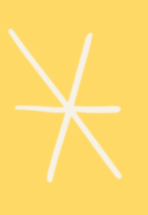

# **Using Zoom for online ESOL – chat and reactions**

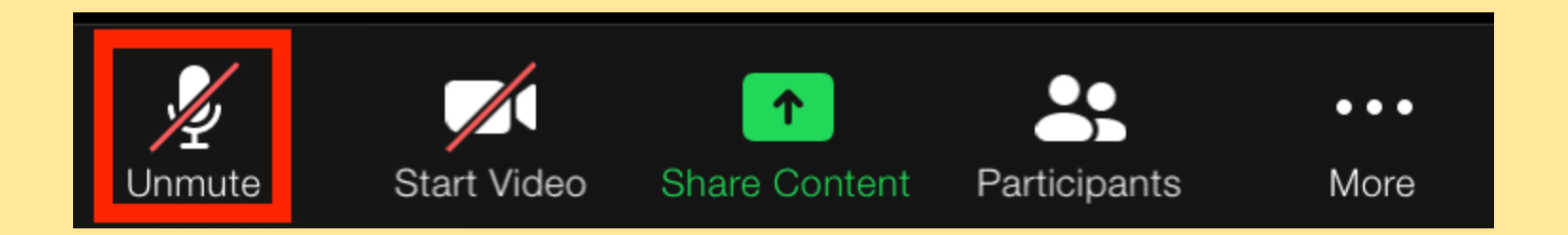

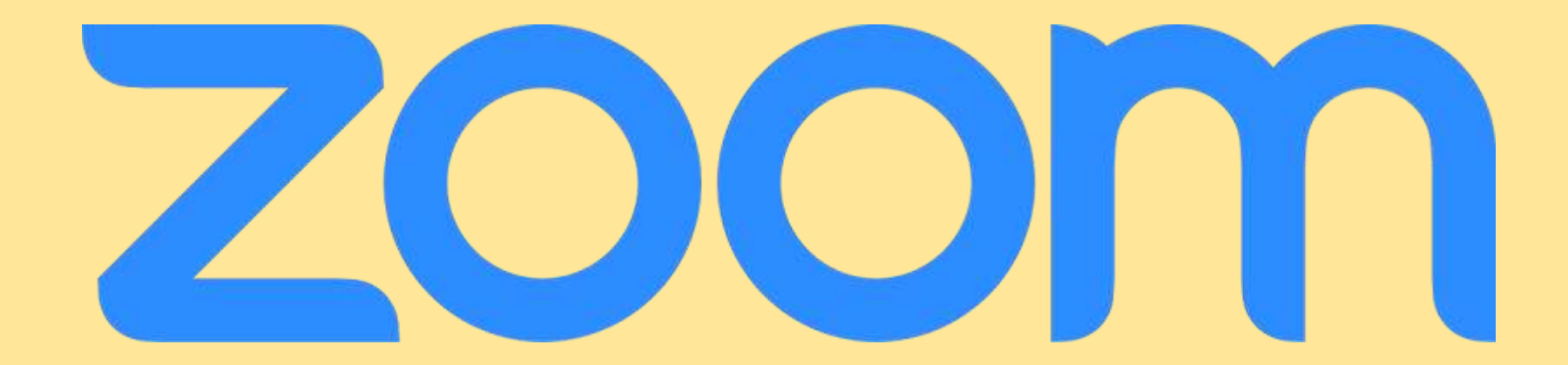

# **Using Zoom for online ESOL – chat and reactions**

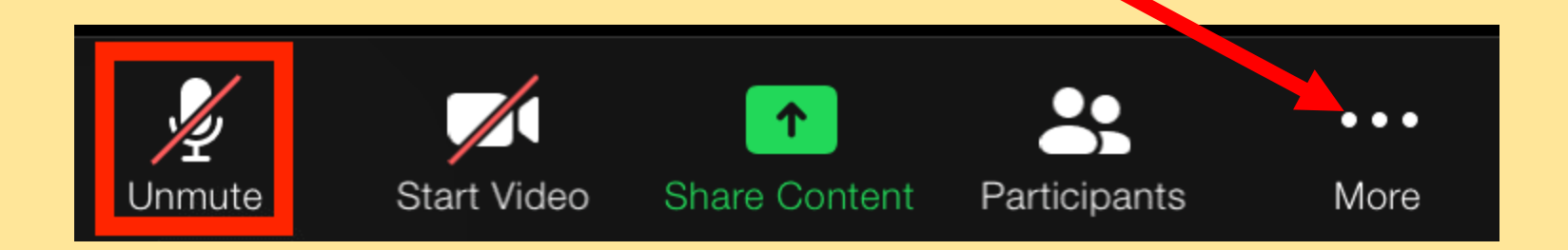

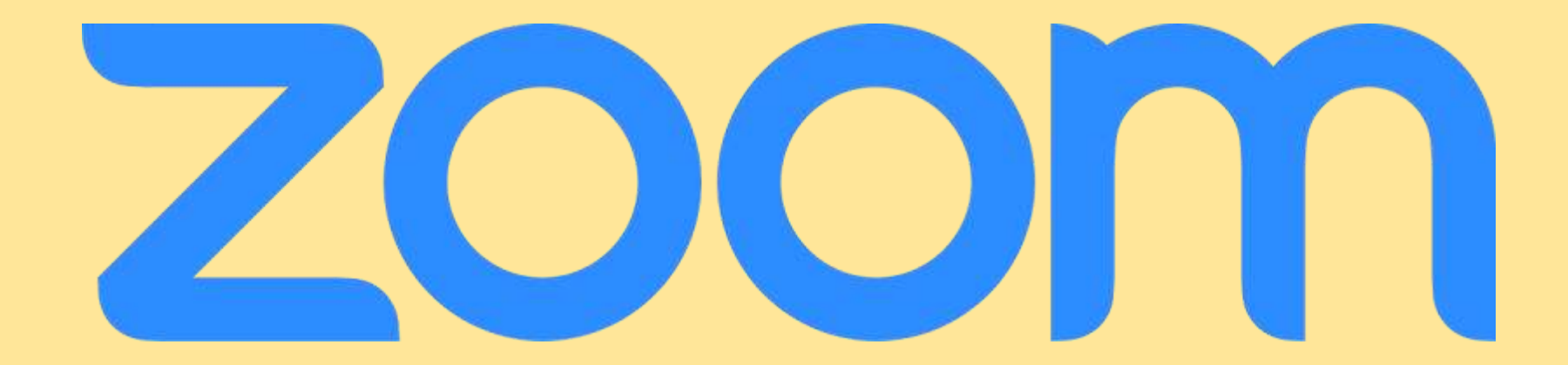

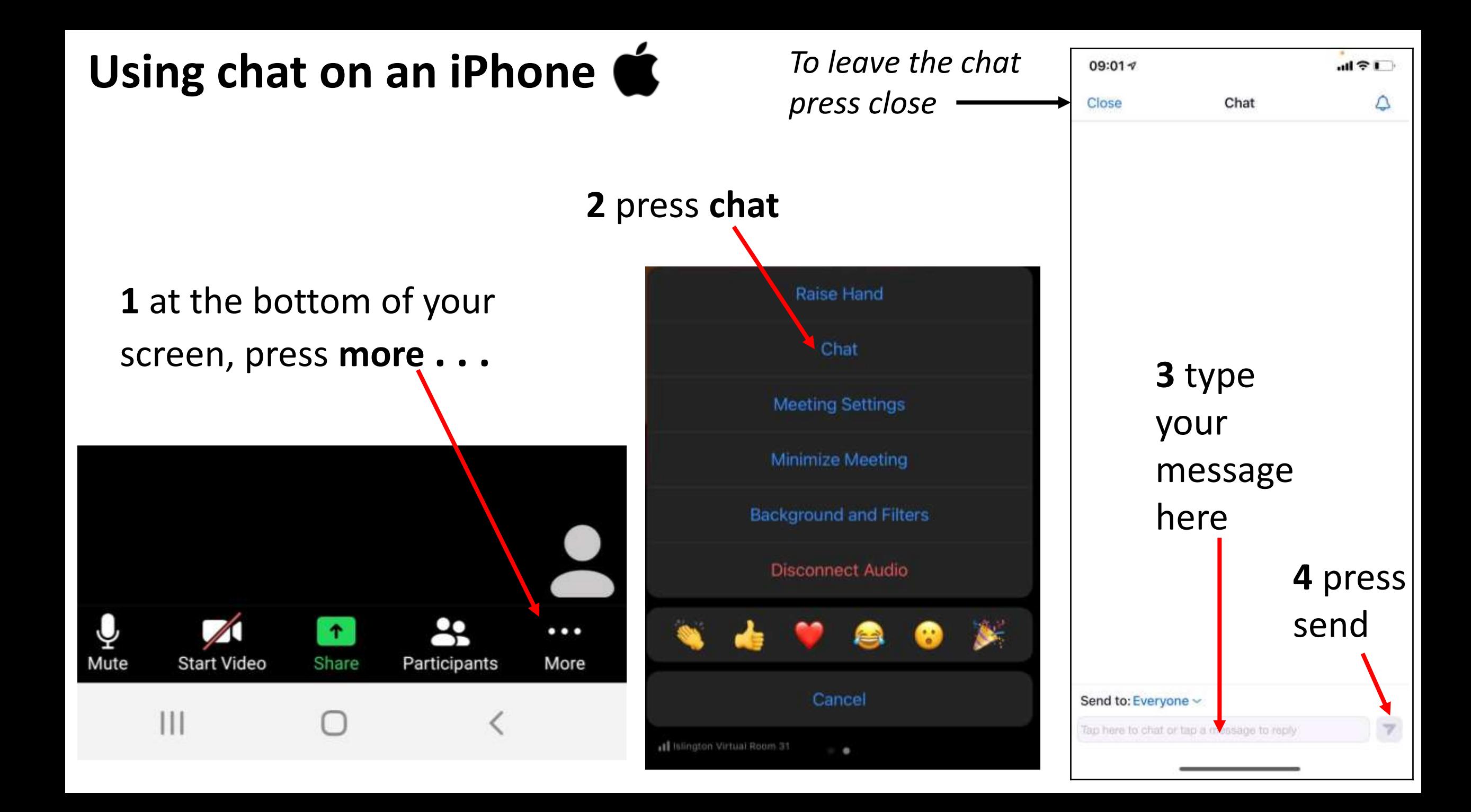

![](_page_10_Figure_0.jpeg)

### **Zoom menu** – press/ click on each picture to do different things

![](_page_11_Figure_1.jpeg)

![](_page_12_Picture_0.jpeg)

![](_page_13_Picture_0.jpeg)

### $\Box$  $\times$ Chat From Me to Everyone: From Petra to Everyone: From Me to Everyone:

### **To close the chat press here**

![](_page_13_Picture_3.jpeg)

To: Everyone  $\sim$ 

Hello

 $\overline{\mathsf{Hi}}$ 

you?

 $\mathbb{D}$ 

How are you?

Good thanks.

Very well, thank you. And

Now let's practise Zoom chat!

 $\bigcirc$  File  $\bigcirc$ 

Type message here...

## **Let's use Zoom chat!**

Say hello in the chat

You can send your message to everyone or send a **private message** to one person, for example to your teacher.

Press/click on the small arrow, you will see all the people in the meeting. Choose the person you want to message

![](_page_15_Figure_2.jpeg)

**Let's practise**

**1. Say hello in the chat, send the message to everyone.**

**2. Say hello in the chat, send the message only to your teacher.** 

![](_page_16_Picture_0.jpeg)

### **Introduce yourself**

- Say your name, where you come from and what languages you speak.
- Tell us about your country. Tell us something interesting, for example what you like or dislike about the weather, food or culture.

![](_page_16_Figure_4.jpeg)

### be: personal questions

a Complete the questions with the words in the box.

holiday married job name address number you from

- What's your *name* ? 1
- 2
- 3 Are you here on ?
- 
- 5 What's your telephone
- 
- What's your e-mail \_\_\_\_\_\_\_\_\_\_\_\_\_\_?
- 8

### Answers

## be: personal questions

a Complete the questions with the words in the box.

holiday married job name address number you from

- What's your hame 1 2
- Where are you from 2
- Are you here on holiday 3
- How old are you 4
- What's your telephone number 5
- Are you married  $\cdot$  ? 6
- What's your e-mail address ?
- What's your **job** 8

## **What is Moodle?**

![](_page_19_Picture_1.jpeg)

## **What is Moodle?**

### **Moodle** is a computer system for online learning

### You can find your Moodle course on the Islington Adult Community Learning **Gateway (ACL Gateway).**

<https://aclgateway.islington.gov.uk/>

![](_page_21_Picture_0.jpeg)

![](_page_22_Picture_102.jpeg)

![](_page_22_Picture_2.jpeg)

Tools

Settings

**国** News  $\circ$  Maps  $Q$  All  $\circledcirc$  Shopping  $\Box$  Videos

About 2,980,000 results (0.25 seconds)

#### aclgateway.islington.gov.uk •

#### Islington ACL Gateway

Welcome to the Islington Adult Community Learning Gateway. How To Access Your Moodle Courses. To access your Adult Community Learning course and the ...

#### **Courses for Learners**

Every year Islington Council offers many free adult and community ...

#### Courses

Courses are: Staying Safe on line; Radicalisation and Extremism ...

#### Welcome to the Islington ACL ...

About Islington Adult Community Learning. Every year ...

#### More results from islington.gov.uk »

#### ESOL E2/E3

link

: More

**Click on the** 

Every year Islington Council offers many free adult and community ...

#### Introduction to Moodle for ACL...

How to access my course: Last modified: Tuesday, 19 ...

#### **English Courses**

An English course is for you if you want to improve your existing ...

### You can also click on the **link** from your teacher:

<https://aclgateway.islington.gov.uk/>

### click/press Log in

![](_page_24_Picture_1.jpeg)

![](_page_24_Picture_2.jpeg)

# Islington ACL Gateway

Username

Password

Remember username

Log in

Forgotten your username or password?

Cookies must be enabled in your browser @

Some courses may allow guest access

Log in as a guest

# YOUR LOGIN DETAILS FOR ACL GATEWAY/ MOODLE

### **Username:**

### 21firstnamesurname 21firstnamemiddlenamesurname

### for example: 21johnsmith 21ahmedsaidmohamed

#### **Islington ACL Gateway** Forgotten your username or Username password? Cookies must be enabled in your Password browser @  $\Box$  Remember username Some courses may allow guest access Log in Log in as a guest

### **Password:**

Welcome#1

### Moodle **Home** page

![](_page_27_Picture_1.jpeg)

![](_page_27_Picture_13.jpeg)

Welcome to the Islington Adult Community Learning Gateway

![](_page_28_Figure_0.jpeg)

### If you can't see your course on the left, click on the **menu** icon

![](_page_29_Figure_1.jpeg)

![](_page_30_Figure_0.jpeg)

![](_page_30_Picture_1.jpeg)

![](_page_30_Figure_2.jpeg)

![](_page_31_Picture_0.jpeg)

1. Find the ACL Gateway website online.

2. Try to login to your Moodle course.

![](_page_31_Picture_3.jpeg)